## **2. Cara Menjalankan Program**

2.1. Scan Barcode dengan menggunakan aplikasi scanner bawaan smartphone.

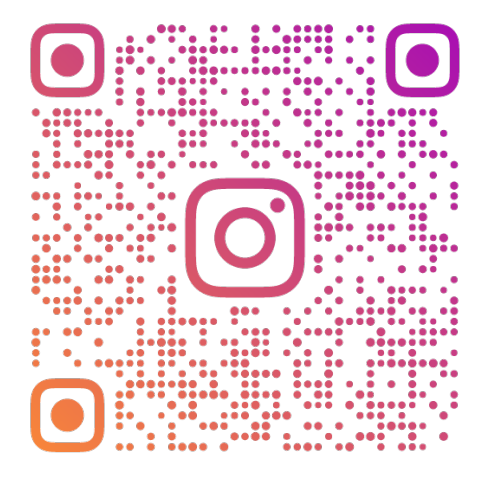

**AR LOGO UTDI OLEH @SONOFCOCKROACH** 

2.2. Klik tautan link ke filter instagram.

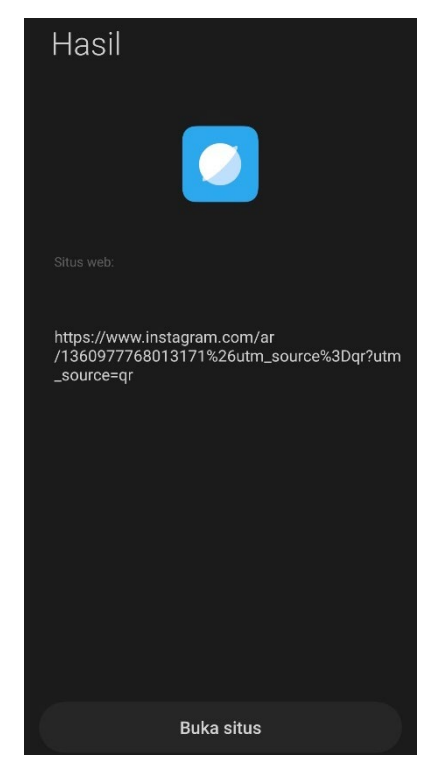

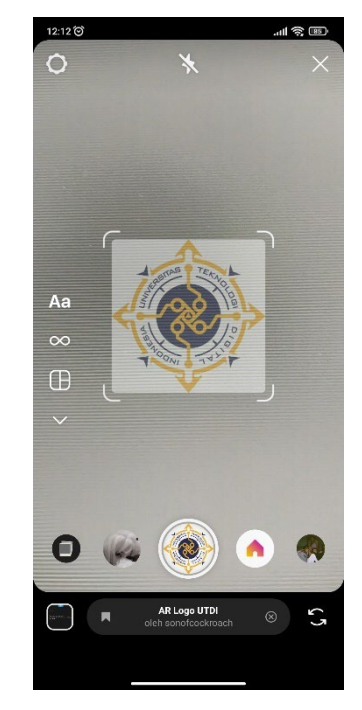

2.3. Pada halaman ini akan menampilkan filter instagram AR Logo UTDI.

- 2.4. Arahkan kamera ke logo yang sudah dijadikan target seperti contoh gambar icon di nomor 1.3.
- 2.5. Pada halaman ini akan menampilkan animasi objek 2D Augmented Reality (AR).

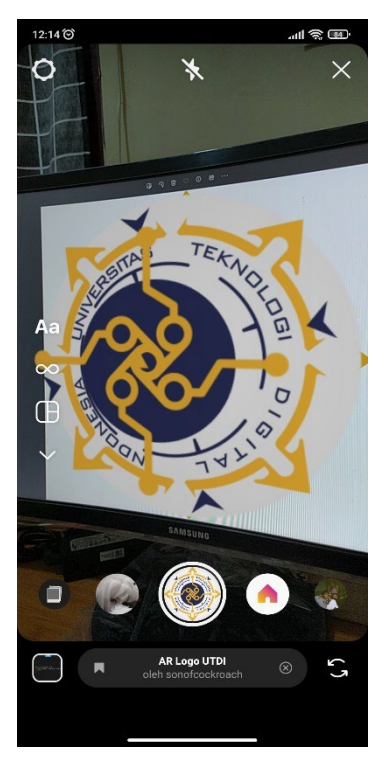